## **Multiple Changeover Factors**

Multiple Changeover Factors screen allows user to define change over factors across multiple groups for production lines.

## **Changeover Factors Setup:**

- 1. Open Multiple Changeover Factors
- 2. Clicking on **NEW** displays the following screen:

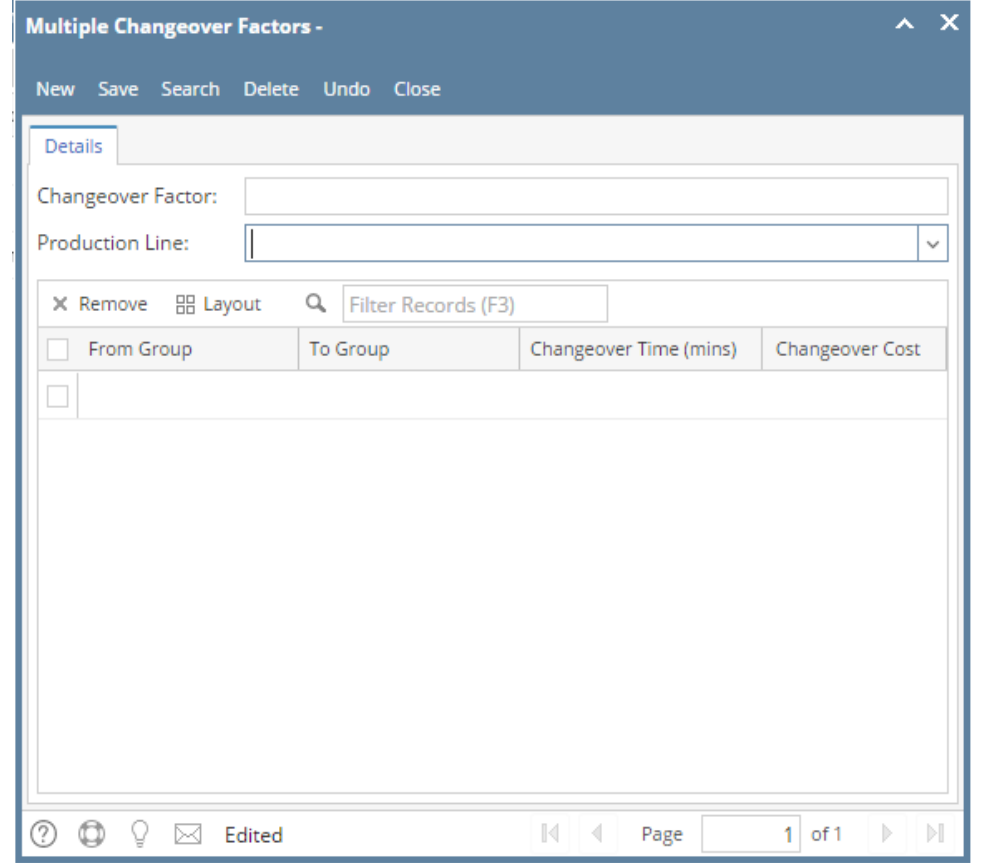

3. The fields in the Changeover Group screen are listed below:

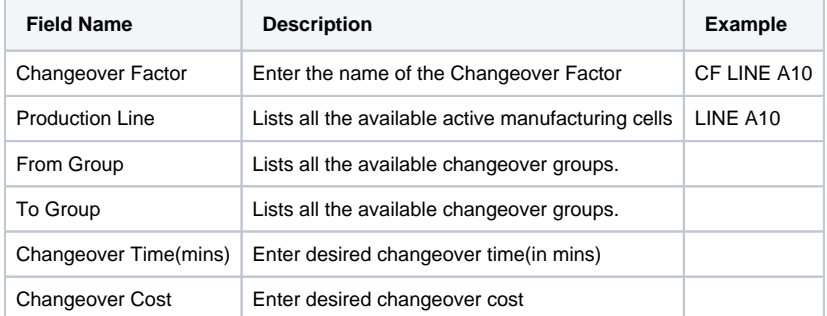

4. In order to edit a **Changeover Factor**, click on the desired row in Multiple Changeover Factors screen to highlight it in the summary list.

5. Double click on the highlighted row or click on **OPEN**. The **Multiple Changeover Factor Detail** screen opens.

6. The desired fields can be edited.

7. Clicking **Save** saves the Changeover Factor

8. Clicking **Delete** deletes the Changeover Factor